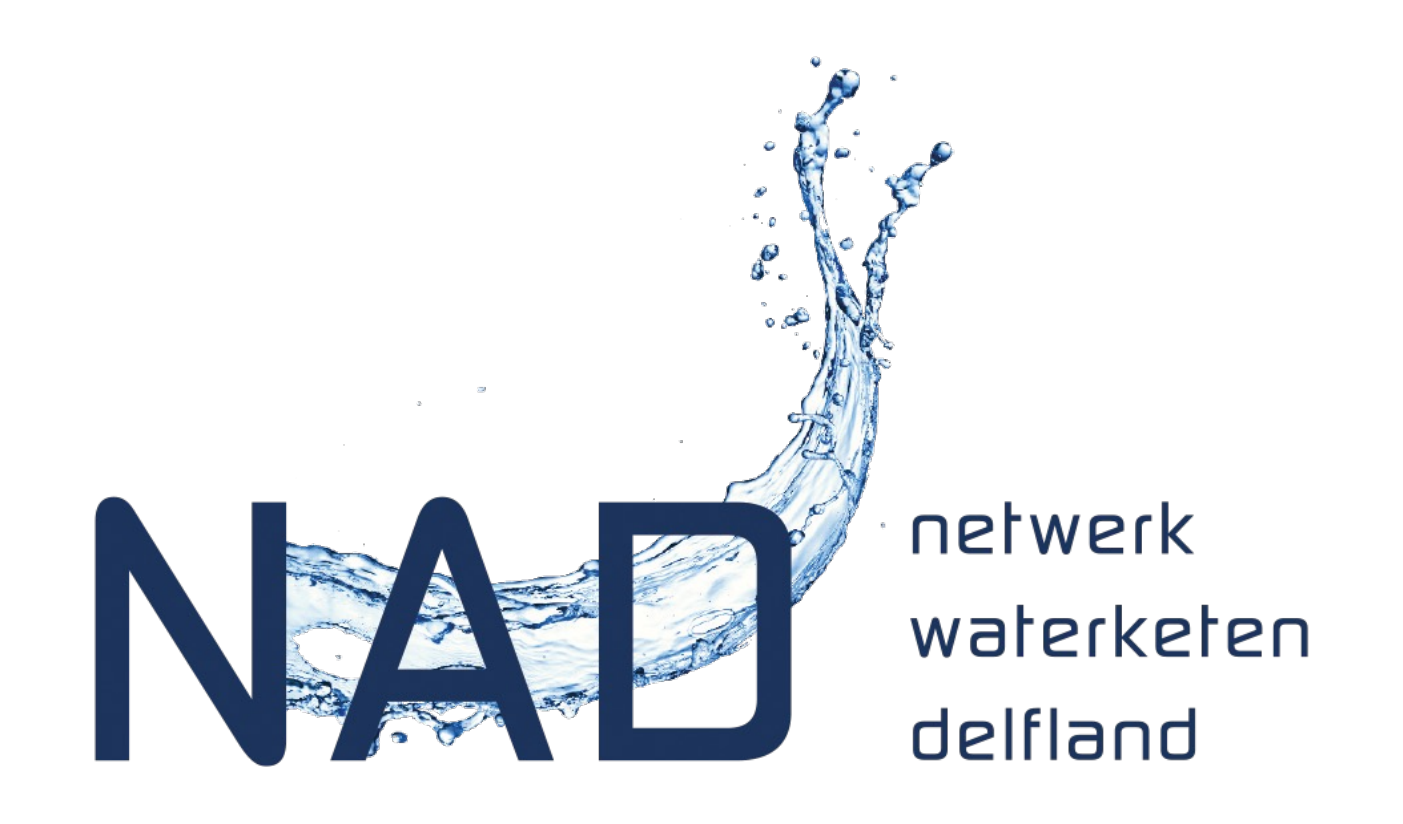

# Blijf op de hoogte

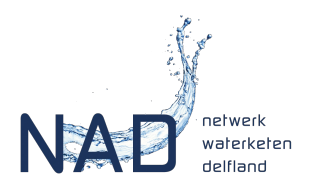

## Website NAD – account aangevraagd

- Je hebt een account aangevraagd voor de NAD website.
- Daarmee kan je pagina's volgen en ontvang je updates over deze pagina's per mail.
- Login op de website en ga naar:
	- nieuws
	- webinars (bij kennis)
	- agenda
- Boven aan deze pagina's staat de knop 'volgen'.
- Zet de knop 'Volgen' aan zodat updates van deze pagina in je mailbox verschijnen.

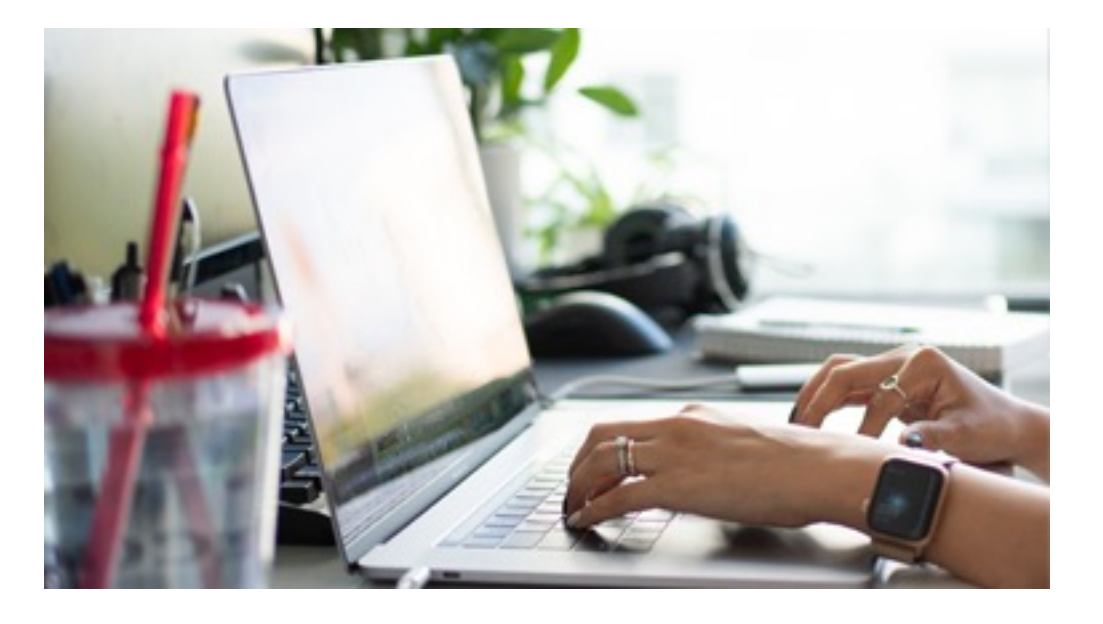

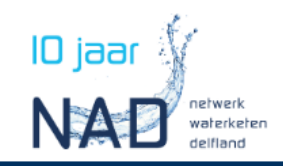

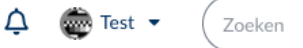

 $\mathsf Q$ 

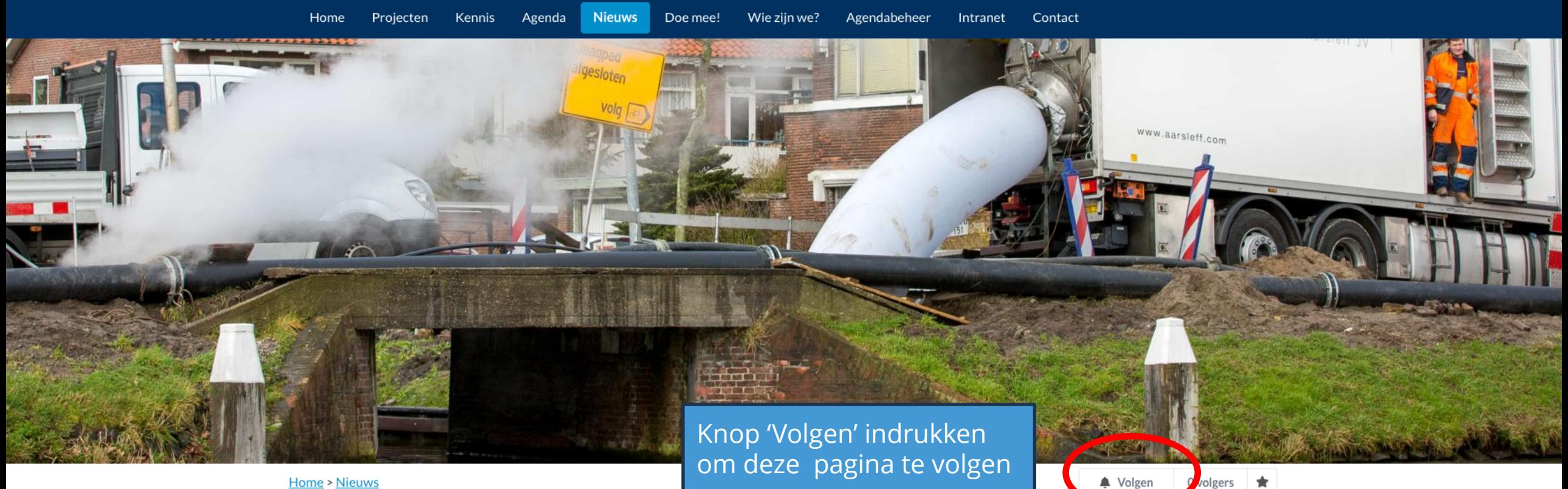

Home > Nieuws

#### **Nieuws**

#### Bestuurders nemen een duik in de waterketen

26-06-2023

Het NAD bestaat 10 jaar en daarom organiseerde we op 21 juni 2023 excursies voor bestuurders. Tijdens

#### Wateroverlast voor een complete zuiveringskring gedetailleerd in beeld

26-01-2023

**Voortgang NAD Data** platform december 2022

▲ Volgen

13-12-2022

Voor het Dataplatform is het laatste kwartaal van 2022 een drukke periode geweest. Naast de

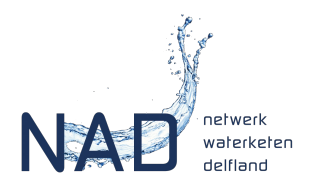

# Check je instellingen voor notificaties

Als je voor het eerst een pagina gaat volgen, check dan ook even je instellingen. Als volgt:

- Login op de website
- Ga naar je profiel (klik op je naam boven aan de pagina zodat er een menu uitrolt)
- Kies voor "Profiel".
- klik op de knop "Profiel wijzigen".
- Kies het tabblad "Instellingen".
- De optie "Notificaties via e-mail ontvangen" moet aangevinkt zijn.
- Scroll naar beneden op de de pagina en bewaar de wijzigingen als je de optie hebt aangevinkt.

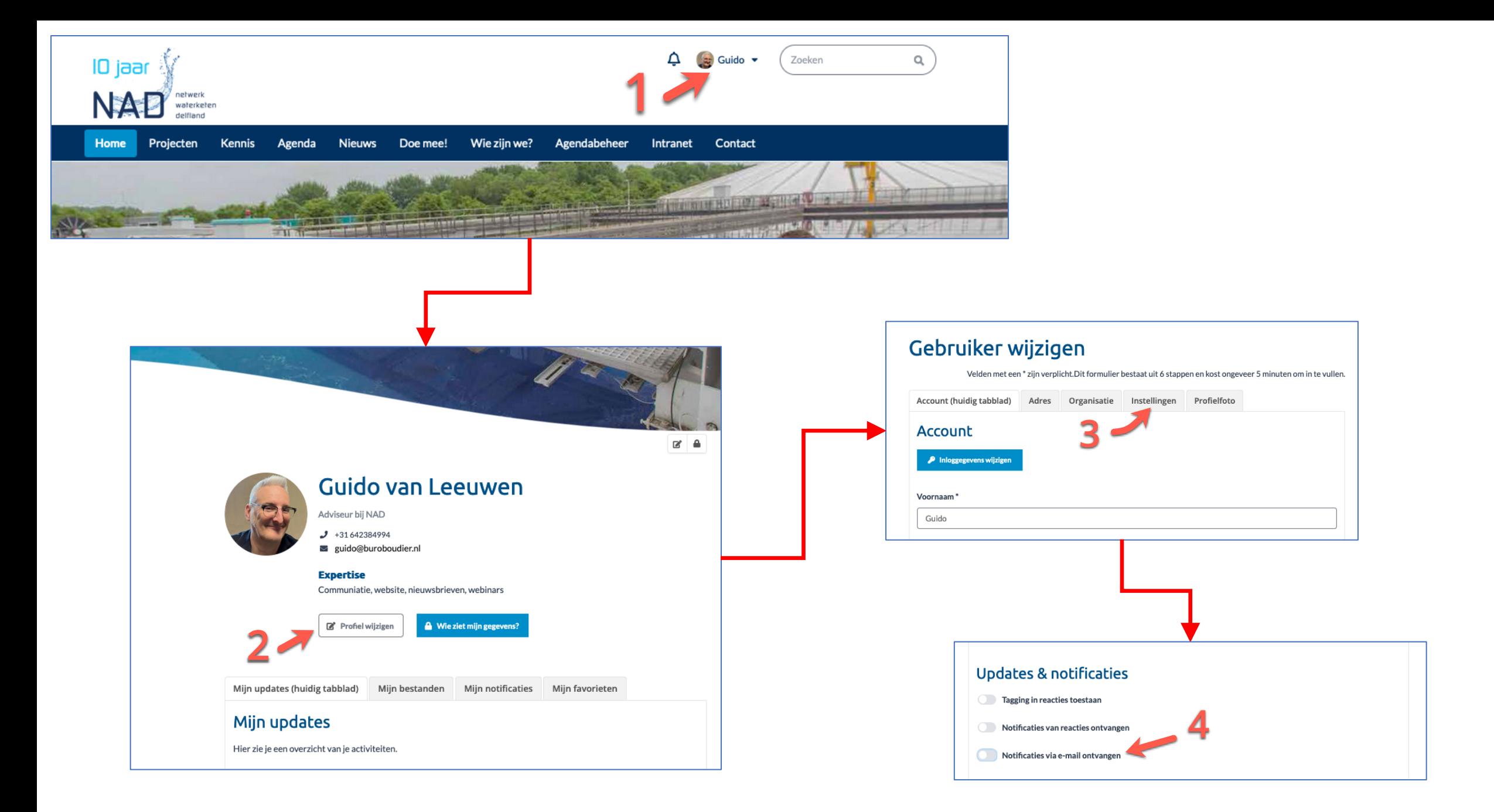

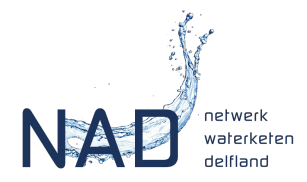

## **[Vragen of meer](mailto:guido@buroboudier.nl) weten?**

Neem contact op met:

Guido van Leeuwen, Communitymanager

guido@buroboudier.nl

+31642384994